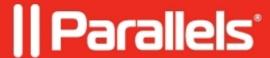

## Change virtual machine RAM in Parallels Desktop for Chrome OS Enterprise and Education Edition

• Parallels Desktop for Chrome OS Enterprise and Education Edition

## Question

How to adjust the amount of RAM assigned to a virtual machine running in Parallels Desktop for Chrome OS Enterprise and Education Edition?

## Information

To assign a custom RAM value to a virtual machine, open ?rosh and execute the following command:

```
vmc adjust <vm_name> memsize <ram_value>
```

Where *<vm\_name>* stands for the virtual machine name, and *<ram\_value>* – the new memory size in megabytes. Since the default virtual machine name is PvmDefault, a command to set RAM to 8Gb would look like this:

```
vmc adjust PvmDefault memsize 8192
```

To switch back to the automatic assignment:

```
vmc adjust PvmDefault memsize auto
```

**Note:** this feature is available starting with Chrome OS 90, so if you are running an earlier version of Chrome OS, performing an update is required.

If such a virtual machine, with a custom RAM assignment, is deployed to an end-user, Parallels Desktop will attempt to run it as is, but if the pre-defined amount or memory exceeds that of the user's total host RAM, Parallels Desktop will reduce the virtual machine memory assignment by 1 to 2 GB depending on the configuration.

Please note that assigning more than 50% of host RAM to a virtual machine may lead to host performance degradation.

© 2024 Parallels International GmbH. All rights reserved. Parallels, the Parallels logo and Parallels Desktop are registered trademarks of Parallels International GmbH. All other product and company names and logos are the trademarks or registered trademarks of their respective owners.